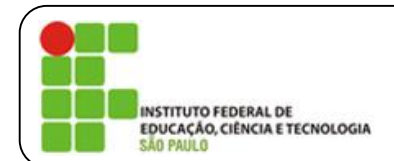

**CED (Coordenadoria de Educação a Distância – Campus SP) Prof. Osvaldo Canato Júnior**

# **Explorando o Plano Inclinado1**

Uma das atividades normalmente presentes nas disciplinas de física (mecânica) experimental é a determinação dos coeficientes de atrito estático e dinâmico entre um objeto e o plano inclinado sobre o qual se movimenta. Nesta atividade seguiremos esta agenda, porém com uso de um simulador virtual em vez de uma montagem efetivamente realizada em um laboratório de física.

Antes de trabalhar as questões propostas neste roteiro, é importante que você se familiarize com as características do simulador, bem como faça uma revisão dos conceitos físicos básicos envolvidos no assunto.

Quanto aos conceitos teóricos básicos:

- · Ao passo que ao longo do plano horizontal é comum observarmos as forças peso e normal se anularem, no plano inclinado isso não acontece. Relembre de que forma a força peso pode ser decomposta de maneira a que uma de suas componentes anule a força normal e com sua segunda componente ficando direcionada paralelamente ao plano inclinado. Qual é mesmo a expressão matemática para os cálculos destas componentes em função do ângulo de inclinação do plano?
- Qual a diferença entre força de atrito estática e força de atrito dinâmica e como o valor de cada uma delas pode ser conhecido?
- · Quais as expressões matemáticas que caracterizam o estudo do movimento uniforme e do movimento uniformemente variado?
- De acordo com a 2ª lei de Newton, o que se pode dizer sobre a resultante das forças aplicadas a um objeto?

#### Quanto ao simulador:

 $\ddot{\phantom{a}}$ 

A fim de melhor se familiarizar com o simulador, fixe sua atenção na aba "introdução" e reconheça as opções por ele permitidas e abaixo listadas, manuseando-as e notando seus efeitos. Para melhor eficiência dessa familiarização, escolha um objeto qualquer para observar seu movimento de deslizamento nos planos horizontal e inclinado conforme investigue tais opções.

- · Mostrar ou não o diagrama de forças (diagrama de corpo livre)
- Atrito com o solo (gelo, sem atrito e madeira, com atrito)
- · Vetores (mostrar ou não os vetores das forças envolvidas e a correspondente força resultante)
- · Muros (permitir ou não que o objeto retorne sem perdas de energia após o choque)
- · Posição do objeto (ao longo do plano horizontal e do plano inclinado)
- · Ângulo da rampa (ângulo do plano inclinado com a horizontal)
- · Som (ligado ou desligado)
- · Força aplicada (força aplicada pelo homem no objeto paralelamente ao seu movimento, com valor positivo caracterizando uma componente horizontal voltada para a direita)
- · Menu para escolha do objeto sob investigação (caixote, arquivo, Totó, refrigerador, livro e objeto misterioso)
- · Botão de exclusão, X, para retirada do muro.
- · Botões de gravação e reprodução da "filmagem" do movimento do objeto ao longo do plano.
- Botão "reiniciar tudo" para voltar o sistema para as condições iniciais do simulador.

Tudo observado e recordado? Muito bem, então mãos à obra!

<sup>1</sup> Atividade originalmente publicada e aplicada via fisicaemrede.com no contexto de *Física Experimental para Engenharia*, disciplina dos cursos de Engenharia Civil e Engenharia de Controle e Automação do IFSP, Campus SP, com uso do simulador de plano inclinado da *Phet Interactive Simulations* (http://phet.colorado.edu/pt\_BR/simulation/legacy/ramp-forces-andmotion)

## *Questões:*

## *I - Saindo do repouso em solo horizontal*

1. (0,5 ponto) Com o sistema em sua configuração original (aba "introdução", caixote de 100 kg posicionado no plano horizontal e sob ação de um coeficiente de atrito de deslizamento de 0,3 e de um coeficiente de atrito estático de 0,5), insira o valor de 10 N para a força aplicada (Fa) pelo homem, aperte o botão de gravar e, então, observe, descreva e explique o que acontece.

2. (0,5 ponto) Utilizando a expressão matemática da máxima força de atrito estática, calcule o valor da força a ser aplicada pelo homem para colocar o objeto na iminência de movimento.

3. (0,5 ponto) Adote uma força aplicada pelo homem acima do valor encontrado no item anterior e verifique, clicando no botão iniciar que libera a animação e inicia a gravação, se, de fato, o simulador passa a representar o objeto em movimento. Utilizando a força adotada, calcule, então, os valores da força resultante e da aceleração que caracterizam o movimento do caixote nesta nova situação. (Dica: agora o objeto está se movimentando ... nesta situação qual o coeficiente de atrito que se deve usar?)

### *II - Subindo a rampa*

4. (1,0 ponto) Uma vez em movimento sob a ação da força adotada no item anterior, o caixote começará a subida na rampa. Ao longo desta subida, que força(s) trabalha(m) contrariamente à força aplicada pelo homem? Quais os valores destas forças, bem como os valores da força resultante e da aceleração que caracterizam o movimento do caixote nesta subida?

## *III – Iminência de queda – determinação teórica do coeficiente de atrito estático*

5. (0,5 ponto) Recoloque o sistema em sua configuração inicial. Altere a inclinação da rampa para 20<sup>0</sup> e posicione o caixote sob a rampa. Nesta situação, quais as forças que atuam paralelamente à rampa e quais seus valores? (Dica: agora o objeto está em repouso e, assim, sob ação da força de atrito estática ... não necessariamente na situação em que ela apresenta seu máximo valor teoricamente possível).

6. (0,5 ponto) A partir da inclinação de 20<sup>0</sup>, aumente gradualmente a inclinação e descubra qual o ângulo que deixa o caixote na situação de iminência de movimento (para tanto, o botão iniciar precisa estar ativado). Use este ângulo para calcular o valor do coeficiente de atrito estático e compará-lo com o valor indicado pelo simulador.

#### *IV - Descendo a rampa*

7. (0,5 ponto) Recoloque o sistema em sua configuração inicial, posicione o caixote em algum lugar sob a rampa (anote a posição escolhida) e libere a animação. Nesta situação, qual o valor da força resultante atuante sobre o caixote enquanto ele desce a rampa?

8. (0,5 ponto) Uma vez em movimento sob atuação desta força resultante, qual o valor da aceleração do caixote e com que velocidade ele chega ao final da rampa?

## *V – Deslizando na horizontal até parar - determinação teórica do coeficiente de atrito dinâmico*

9. (1,0 ponto) Tendo atingido o plano horizontal com a velocidade calculada no item anterior, o caixote desliza certa distância até parar. Conforme indicado pelo simulador, qual o valor desta distância? Utilize este valor para calcular a aceleração e a força resultante às quais o caixote fica sujeito neste trecho horizontal.

10. (0,5 ponto) De posse do valor dessa força resultante, calcule o coeficiente de atrito dinâmico entre o caixote e o plano e compare-o com o valor indicado pelo simulador.

#### *VI – Investigando variáveis*

11. (2,0 pontos) Abra a aba "Atrito" e perceba que nela há opções para a configuração manual das seguintes variáveis: (a) coeficiente de atrito estático, (b) coeficiente de atrito dinâmico, (c) massa do objeto e (d) campo gravitacional. Partindo da configuração original do simulador, investigue a influência que a alteração dos valores de cada uma destas variáveis teria sobre os cálculos realizados nos itens 1 a 10. Observe que não é necessário refazer todas as contas (se preferir, isso também pode ser feito), bastando apresentar um texto que descreva o que aconteceria com os valores calculados (aumentariam, diminuiriam ou permaneceriam constantes?) conforme variassem aquelas quatro variáveis, cada uma a sua vez (não é para variá-las todas ao mesmo tempo!). Para melhor organização de sua resposta, orienta-se apresentá-la distribuída em quatro partes, (a), (b), (c) e (d), seguindo a identificação acima exposta.

### *VII - O objeto misterioso*

12. (2,0 pontos) Abra a aba "Gráficos de Força" e perceba que o simulador indica os valores da força aplicada, da força de atrito, da componente da força peso paralela ao plano inclinado, da força de contato do objeto contra o muro e da resultante das forças que atuam paralelamente ao deslocamento, bem como dos gráficos de cada uma destas forças em função do tempo. Associando tais informações com o aprendizado obtido com a sequência de procedimentos realizados nos itens anteriores, descubra o valor da massa do "Objeto Misterioso" e dos valores dos coeficientes de atrito estático e dinâmico que caracterizam seu movimento sob o solo utilizado pelo simulador. Exponha com clareza todos os cálculos que tenham sido necessários realizar para chegar à descoberta destes valores.